## **INSERIMENTO INDIRIZZO EMAIL ISTITUZIONALE E MODIFICA NOME UTENTE**

Accedere al registro elettronico inserendo le credenziali.

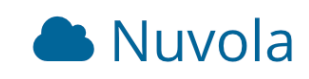

## Inserisci le tue credenziali

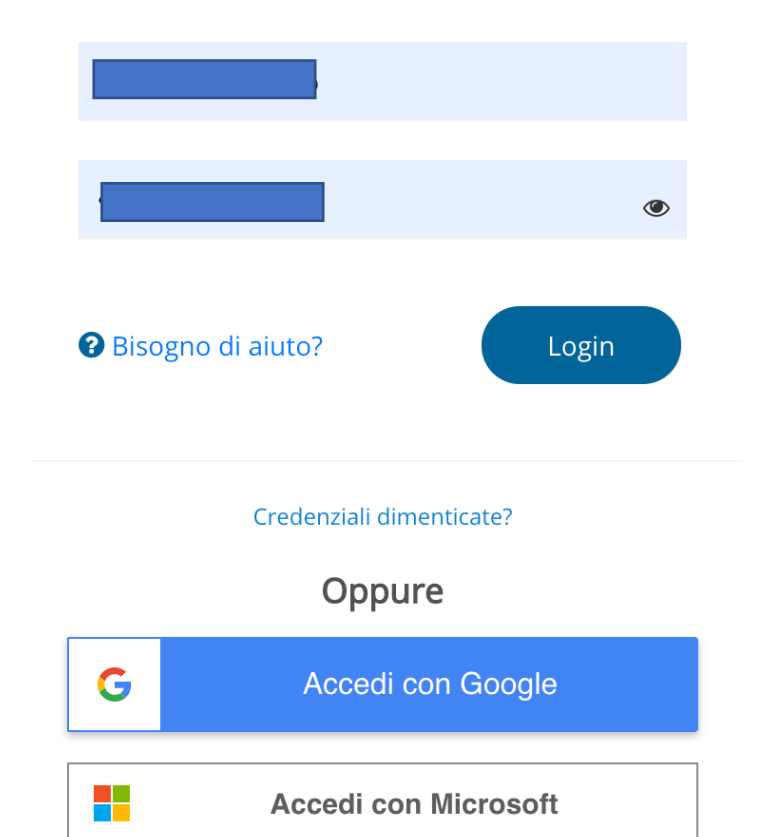

# Dopo aver fatto l'accesso cliccare sull'icona "omino" in alto a destra.

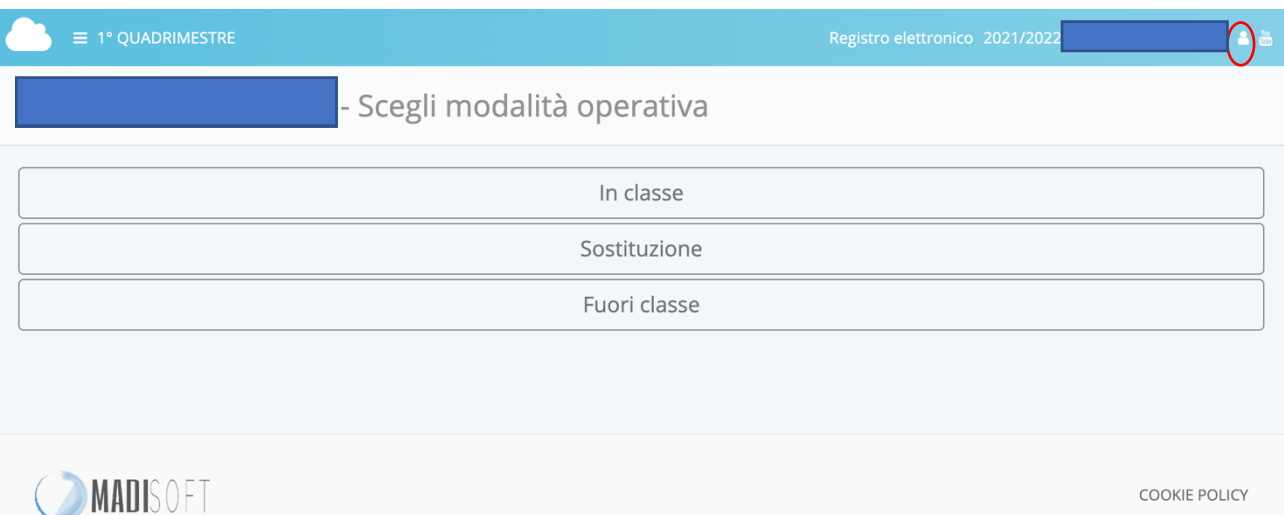

Sì aprirà un menù a tendina. Selezionare "Profilo".

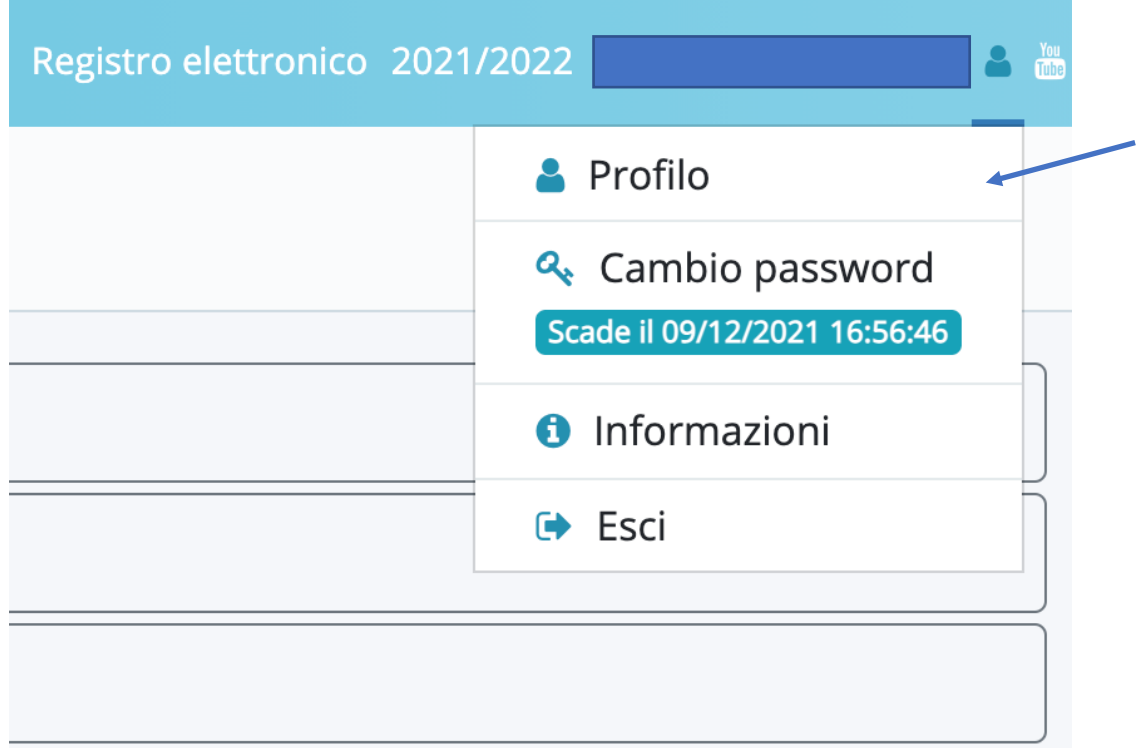

Inserire l'indirizzo di posta elettronica d'istituto. In questa sezione è possibile anche modificare il nome utente assegnato di default dal sistema.

Registro elettronico 2021/2022

## Modifica dati profilo

#### $Ciao$

è necessario inserire un indirizzo email valido perchè ti permetterà di recuperare la tua password in caso di dimenticanza o smarrimento. Ti consigliamo fortemente di inserire anche il tuo numero di cellulare per permettere alla scuola di inviarti le credenziali smarrite o altre comunicazioni urgenti anche per SMS.

Puoi modificare anche il tuo nome utente scegliendone uno che ricordi facilmente. Qualora un altro utente avesse già lo stesso nome utente comparirà messaggio di errore: è necessario in tal caso sceglierne un altro che risulti disponibile.

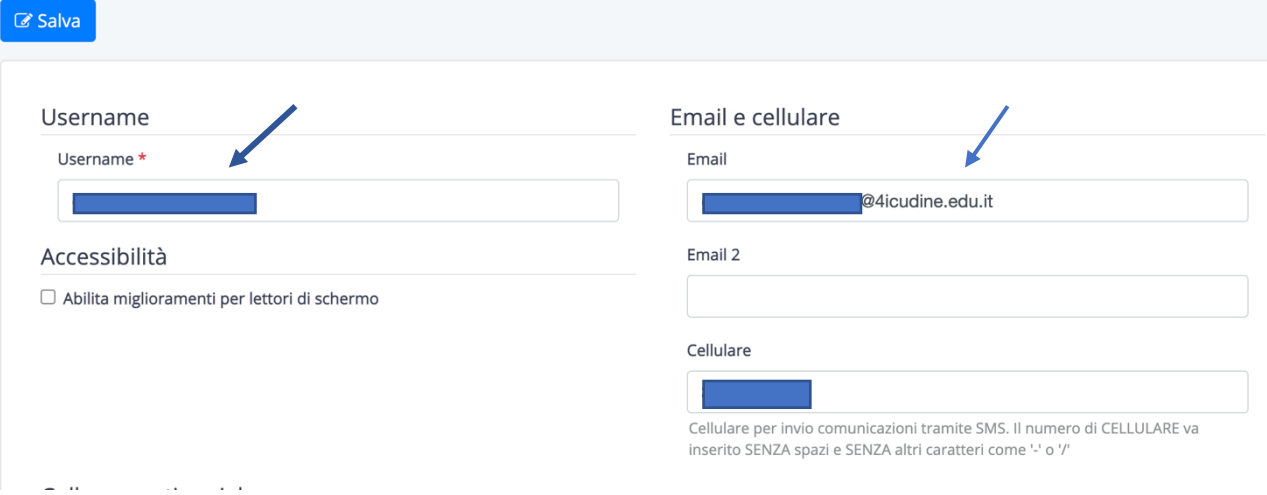